## 知 HCL模拟器S5820交换机IRF配置案例

[堆叠](https://zhiliao.h3c.com/questions/catesDis/643) [IRF2](https://zhiliao.h3c.com/questions/catesDis/644) **[weijianing](https://zhiliao.h3c.com/User/other/45926)** 2019-12-08 发表

## 组网及说明

H3C HCL S5820配置IRF的案例: 网络拓扑图:

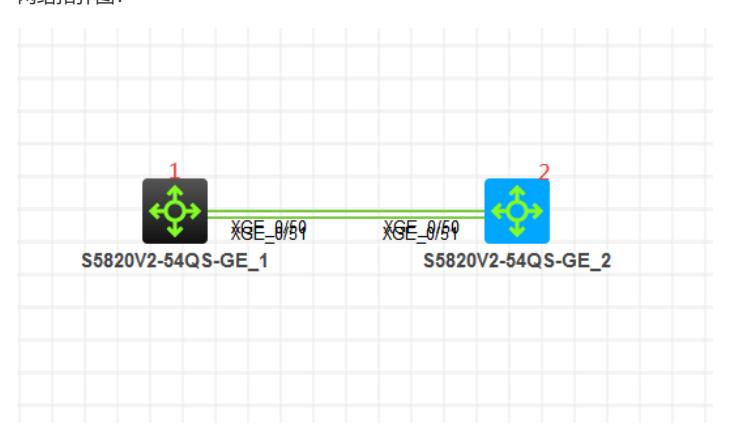

图中两台S5820交换机都分别使用万兆口50口、51口进行互联,其中1号设备、2号设备均已在拓扑图 中标识清楚,1代表成员1、2代表成员2

## 配置步骤

- 1、1号设备设定为IRF 1号成员,2号设备设定为IRF 2号成员。
- 2、绑定IRF端口。
- 3、激活IRF功能。
- 4、检查设备是否已堆叠完成。

## 配置关键点

1、1号设备关键配置如下:

[H3C]irf member 1 renumber 1 //将1号设备设定为成员1 Renumbering the member ID may result in configuration change or loss. Continue?[Y/N]:y [H3C]int range Ten-GigabitEthernet 1/0/50 to Ten-GigabitEthernet 1/0/51 [H3C-if-range]shutdown [H3C-if-range]quit

[H3C]irf-port 1/1 //将物理端口绑定到IRF端口 [H3C-irf-port1/1]port group interface Ten-GigabitEthernet 1/0/50 [H3C-irf-port1/1]port group interface Ten-GigabitEthernet 1/0/51 [H3C-irf-port1/1]quit

[H3C]int range Ten-GigabitEthernet 1/0/50 to Ten-GigabitEthernet 1/0/51 [H3C-if-range]undo shutdown [H3C-if-range]quit

[H3C]irf-port-configuration active //激活IRF [H3C]save

2、2号设备关键配置点如下:

[H3C]irf member 1 renumber 2 //将2号设备设定为成员2

[H3C]int range Ten-GigabitEthernet 1/0/50 to Ten-GigabitEthernet 1/0/51 [H3C-if-range]shutdown [H3C-if-range]quit [H3C]irf-port 1/2 //将物理端口绑定到IRF端口 [H3C-irf-port1/2]port group interface Ten-GigabitEthernet 1/0/50 [H3C-irf-port1/2]port group interface Ten-GigabitEthernet 1/0/51 [H3C-irf-port1/2]quit

[H3C]int range Ten-GigabitEthernet 1/0/50 to Ten-GigabitEthernet 1/0/51 [H3C-if-range]undo shutdown

[H3C-if-range]quit [H3C]irf-port-configuration active //激活IRF [H3C]save

3、分别将成员1设备、成员2设备重启

4、测试 <H3C>dis irf //查看IRF的信息,看到成员1和成员2的设备信息都在一起 MemberID Role Priority CPU-Mac Description \*+1 Master 1 30bd-490a-0104 --- 2 Standby 1 30bd-525e-0204 --- -------------------------------------------------- \* indicates the device is the master. + indicates the device through which the user logs in. The bridge MAC of the IRF is: 30bd-490a-0100 Auto upgrade : yes Mac persistent : 6 min Domain ID : 0  $<$ H3C $>$ <H3C>dis irf link //查看成员1、成员2 IRF链路的状态均为UP Member 1 IRF Port Interface Status 1 Ten-GigabitEthernet1/0/50 UP Ten-GigabitEthernet1/0/51 UP 2 disable --Member 2 IRF Port Interface Status 1 disable -- 2 Ten-GigabitEthernet2/0/50 UP Ten-GigabitEthernet2/0/51 UP <H3C> <H3C>dis irf configuration //查看IRF的配置信息 MemberID NewID IRF-Port1 IRF-Port2 1 1 Ten-GigabitEthernet1/0/50 disable Ten-GigabitEthernet1/0/51 2 2 disable Ten-GigabitEthernet2/0/50 Ten-GigabitEthernet2/0/51 <H3C> <H3C>dis irf topology //查看IRF的拓扑信息 Topology Info -------------------------------------------------------------------------

IRF-Port1 IRF-Port2 MemberID Link neighbor Link neighbor Belong To 2 DIS --- UP 1 30bd-490a-0104 1 UP 2 DIS --- 30bd-490a-0104 <H3C> 至此S5820交换机的IRF已配置完成!